# **Elementy komputera**  przenośnego

Numer katalogowy dokumentu: 404161-241

Marzec 2006 r.

W tym podręczniku opisano elementy sprzętowe komputera.

# **Spis treści**

# **[1](#page-2-0) [Elementy](#page-2-1)**

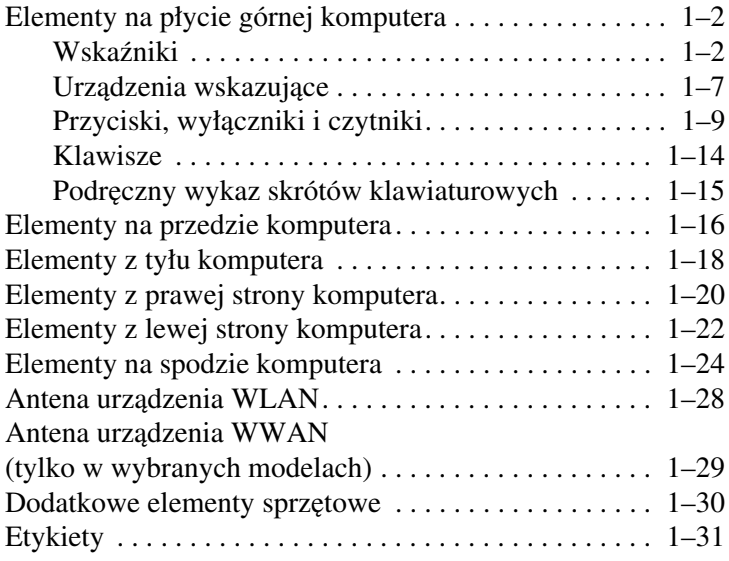

# **[2](#page-34-0) [Specyfikacje](#page-34-1)**

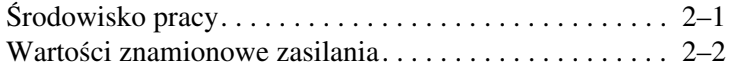

#### **[Indeks](#page-36-0)**

# **1**

# **Elementy**

<span id="page-2-1"></span><span id="page-2-0"></span>W tym rozdziale opisano elementy sprzętowe komputera.

Aby wyświetlić listę sprzętu zainstalowanego w komputerze:

- 1. Wybierz kolejno **Start > Mój komputer**.
- 2. W okienku Zadania systemowe z lewej strony okna wybierz łącze **Wyświetl informacje o systemie**.
- 3. Wybierz kolejno **Sprzęt > Menedżer urządzeń**.

Za pomocą Menedżera urządzeń można też dodawać sprzęt lub modyfikować konfiguracje urządzeń.

✎Elementy wchodzące w skład zestawu komputerowego mogą się różnić w zależności od rejonu geograficznego oraz modelu. Na ilustracjach zawartych w tym rozdziale przedstawiono standardowe elementy zewnętrzne wchodzące w skład większości modeli komputerów.

# <span id="page-3-0"></span>**Elementy na płycie górnej komputera**

# <span id="page-3-1"></span>**Wskaźniki**

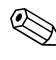

<span id="page-3-2"></span>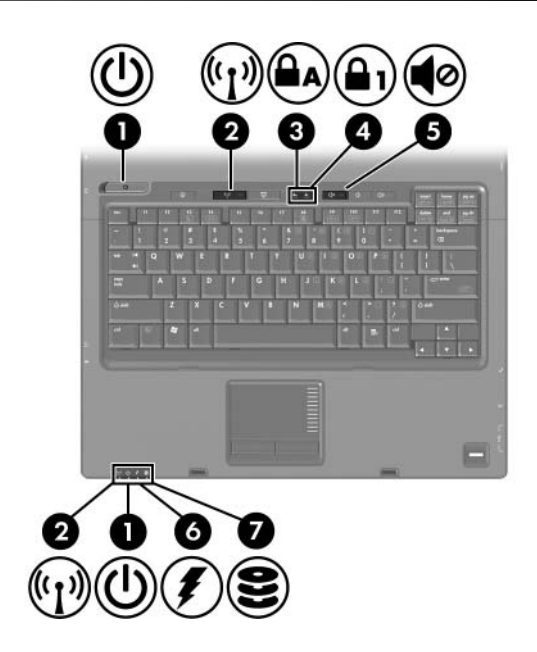

<span id="page-3-3"></span>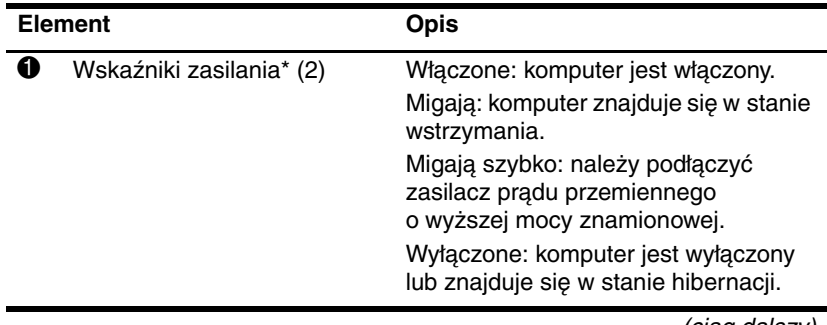

<span id="page-4-4"></span><span id="page-4-3"></span><span id="page-4-2"></span><span id="page-4-1"></span><span id="page-4-0"></span>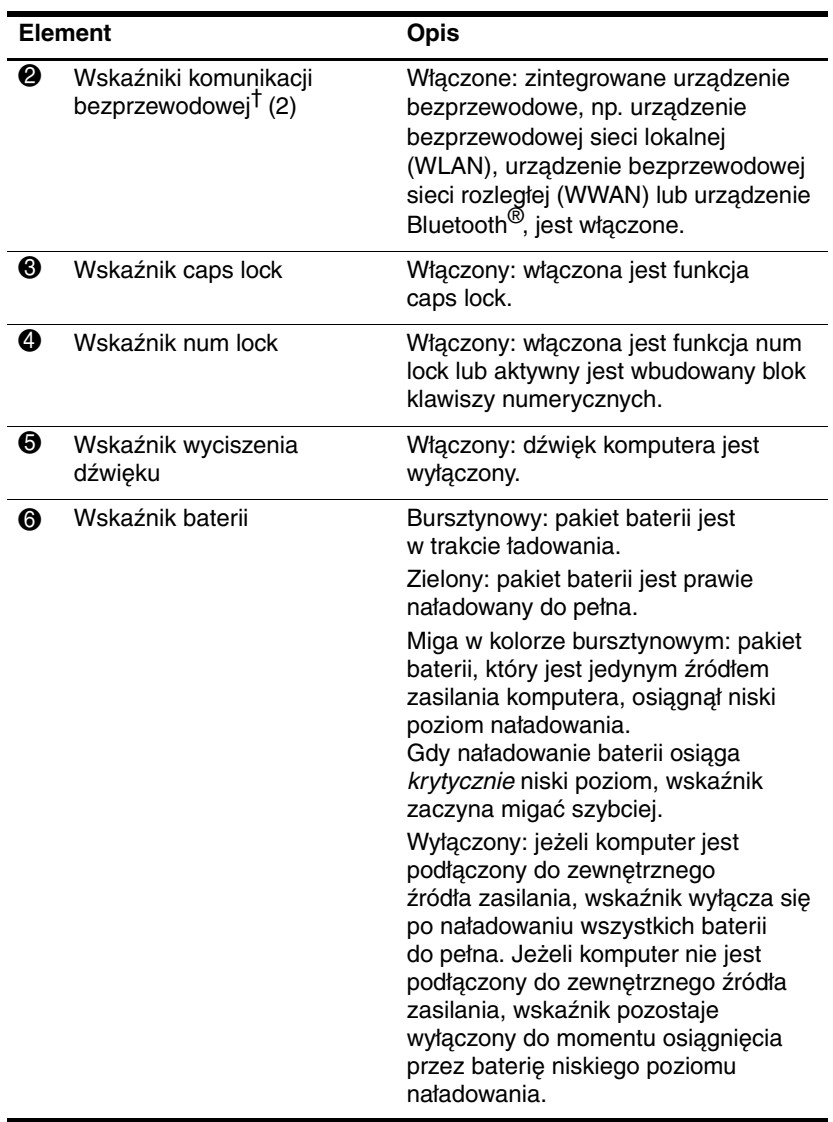

(ciąg dalszy)

<span id="page-5-0"></span>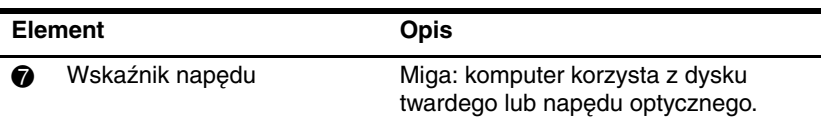

\*Komputer jest wyposażony w dwa wskaźniki zasilania. Oba wyświetlają te same informacje. Wskaźnik na przycisku zasilania jest widoczny tylko przy otwartym komputerze. Drugi wskaźnik zasilania jest zawsze widoczny na przedzie komputera.

†Komputer jest wyposażony w dwa wskaźniki komunikacji bezprzewodowej. Oba wyświetlają te same informacje. Wskaźnik na przycisku komunikacji bezprzewodowej jest widoczny tylko przy otwartym komputerze. Drugi wskaźnik komunikacji bezprzewodowej jest zawsze widoczny na przedzie komputera.

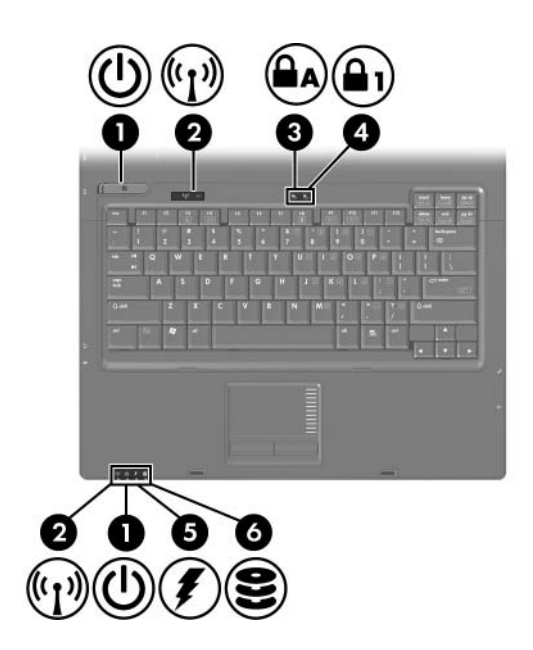

<span id="page-6-2"></span><span id="page-6-1"></span><span id="page-6-0"></span>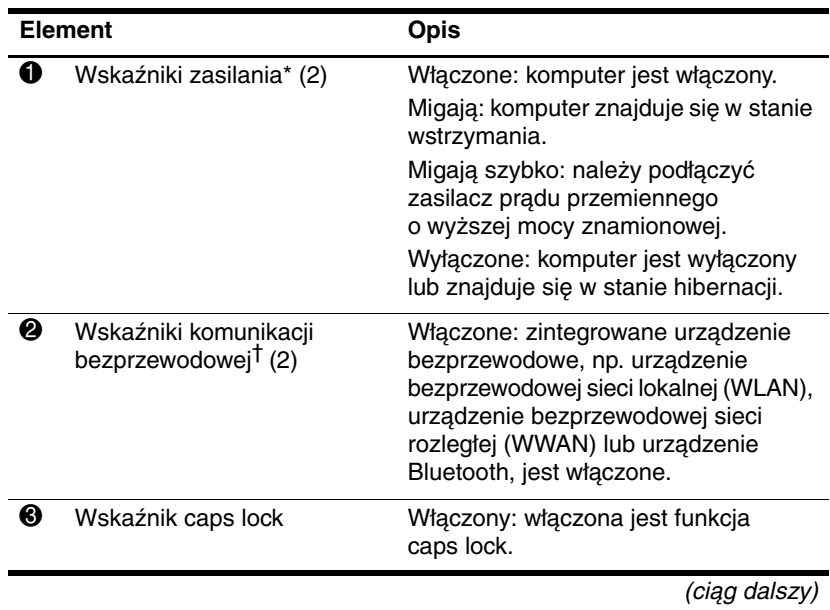

<span id="page-7-2"></span><span id="page-7-0"></span>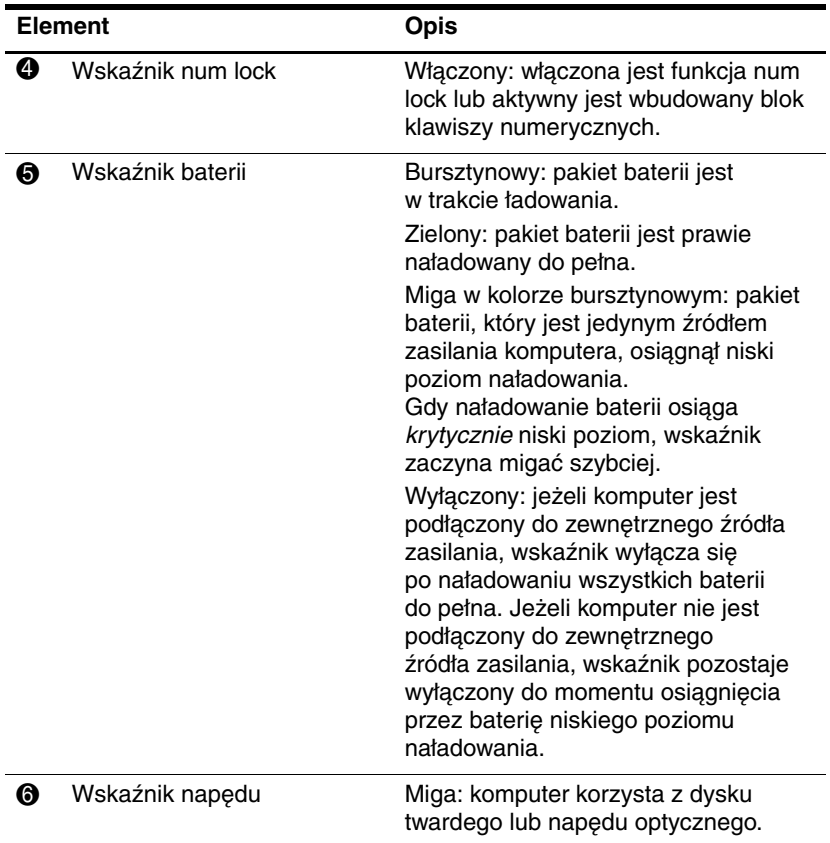

<span id="page-7-1"></span>\*Komputer jest wyposażony w dwa wskaźniki zasilania. Oba wyświetlają te same informacje. Wskaźnik na przycisku zasilania jest widoczny tylko przy otwartym komputerze. Drugi wskaźnik zasilania jest zawsze widoczny na przedzie komputera.

†Komputer jest wyposażony w dwa wskaźniki komunikacji bezprzewodowej. Oba wyświetlają te same informacje. Wskaźnik na przycisku komunikacji bezprzewodowej jest widoczny tylko przy otwartym komputerze. Drugi wskaźnik komunikacji bezprzewodowej jest zawsze widoczny na przedzie komputera.

# <span id="page-8-0"></span>Urządzenia wskazujące

## **Płytka dotykowa TouchPad (tylko w wybranych modelach)**

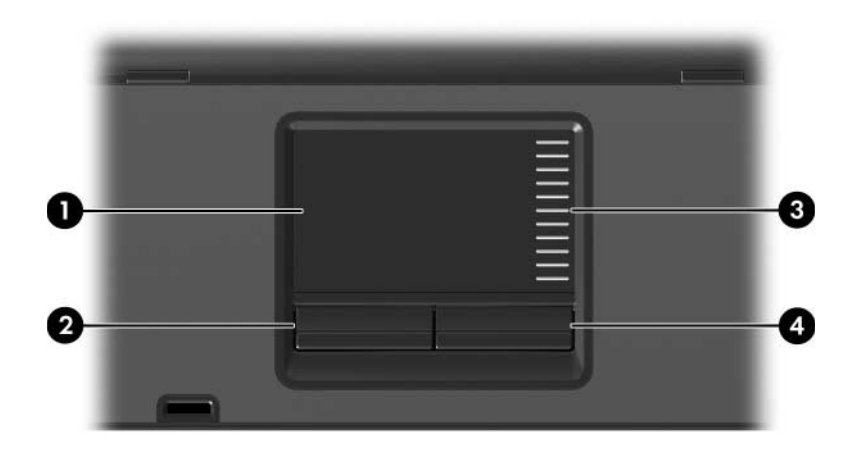

<span id="page-8-3"></span>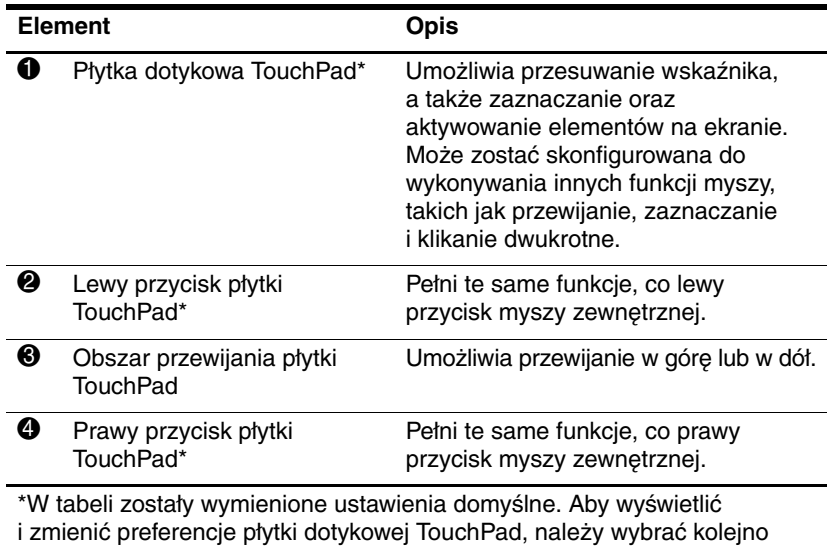

<span id="page-8-2"></span><span id="page-8-1"></span>**Start > Panel sterowania > Drukarki i inny sprzęt > Mysz**.

### Drążek wskazujący **(tylko w wybranych modelach)**

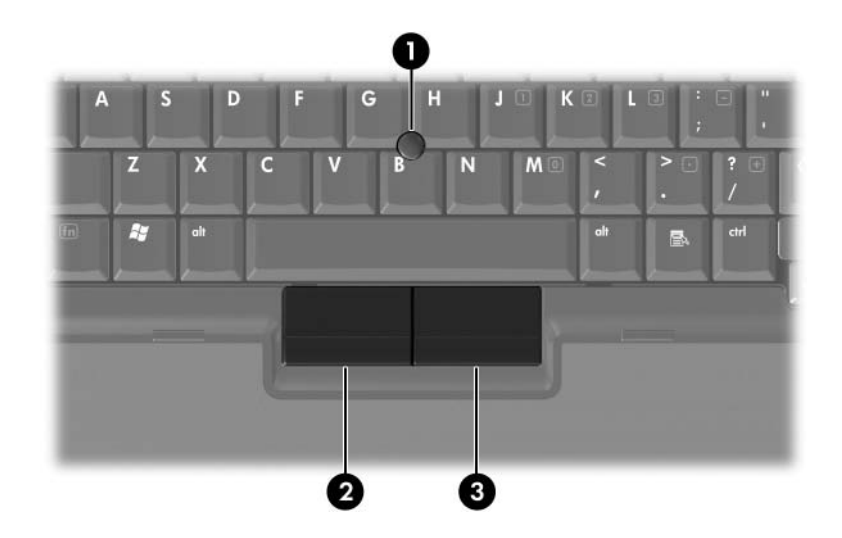

<span id="page-9-1"></span><span id="page-9-0"></span>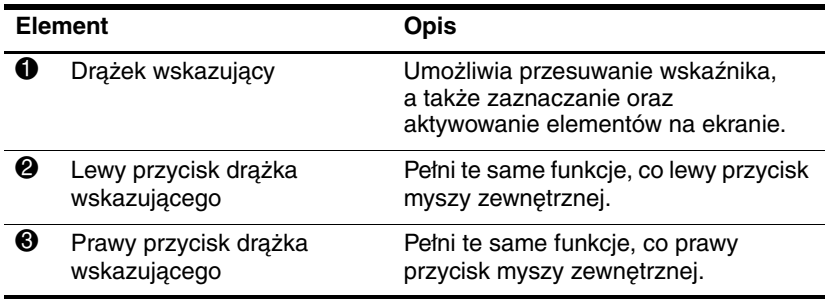

# <span id="page-10-0"></span>Przyciski, wyłączniki i czytniki

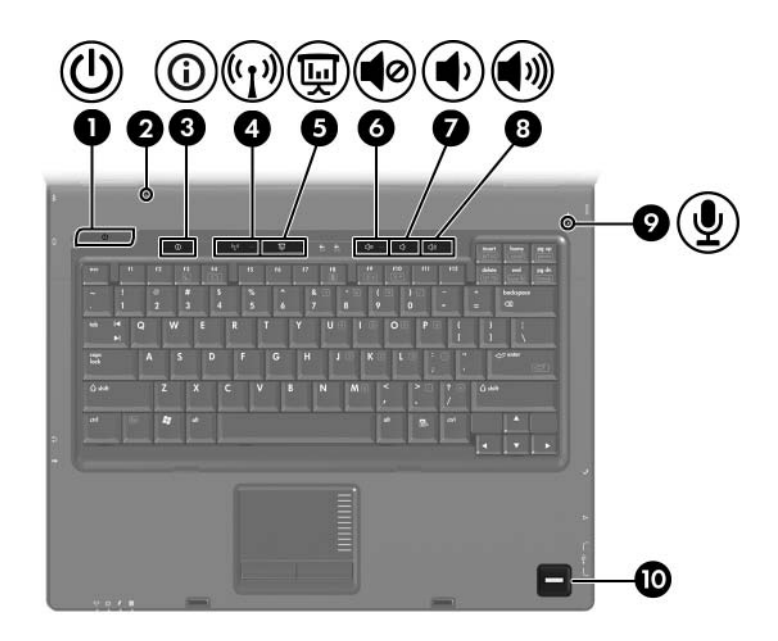

<span id="page-11-4"></span>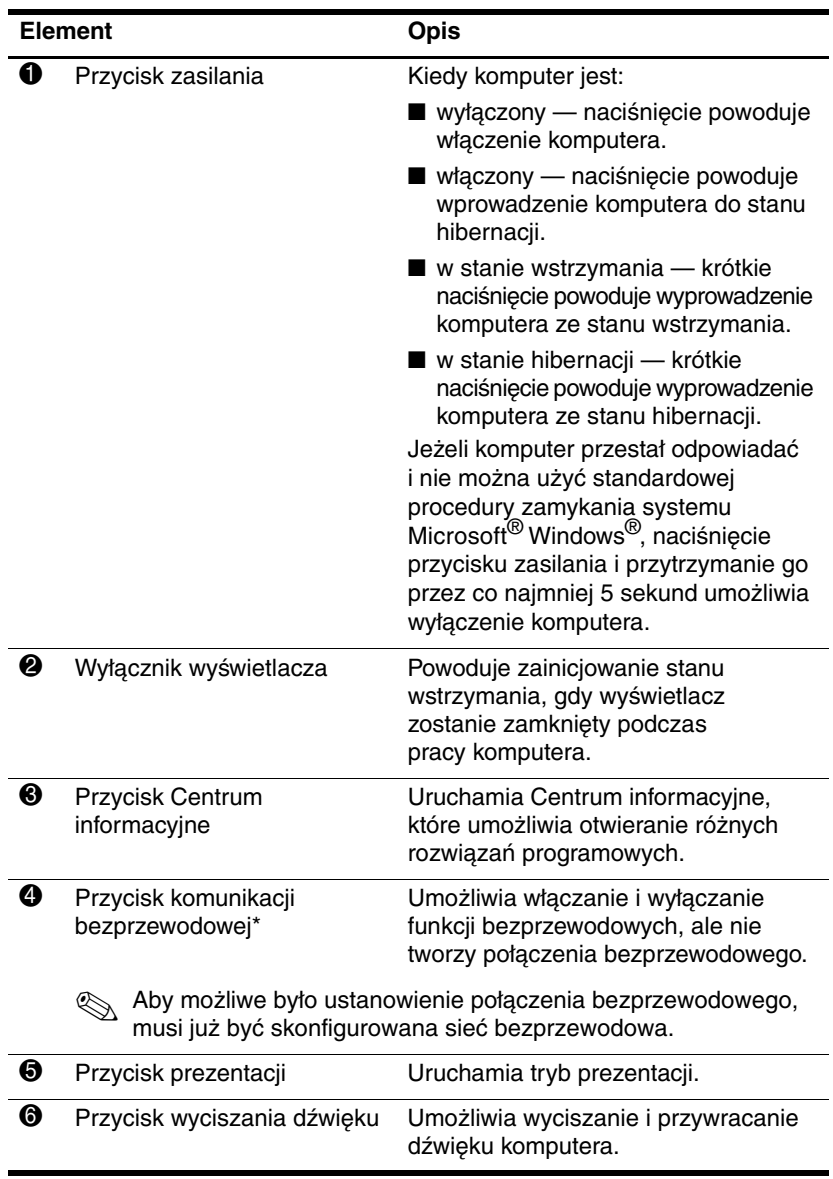

<span id="page-11-5"></span><span id="page-11-3"></span><span id="page-11-2"></span><span id="page-11-1"></span><span id="page-11-0"></span>(ciąg dalszy)

<span id="page-12-1"></span>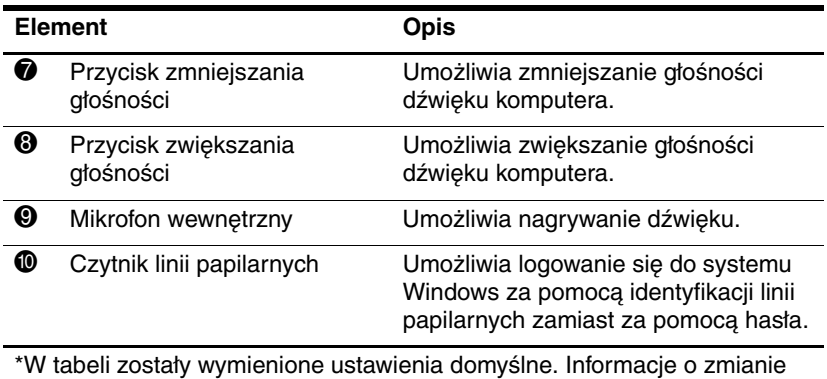

<span id="page-12-2"></span><span id="page-12-0"></span>\*W tabeli zostały wymienione ustawienia domyślne. Informacje o zmianie ustawień domyślnych można znaleźć w podręcznikach użytkownika dostępnych w Centrum pomocy i obsługi technicznej.

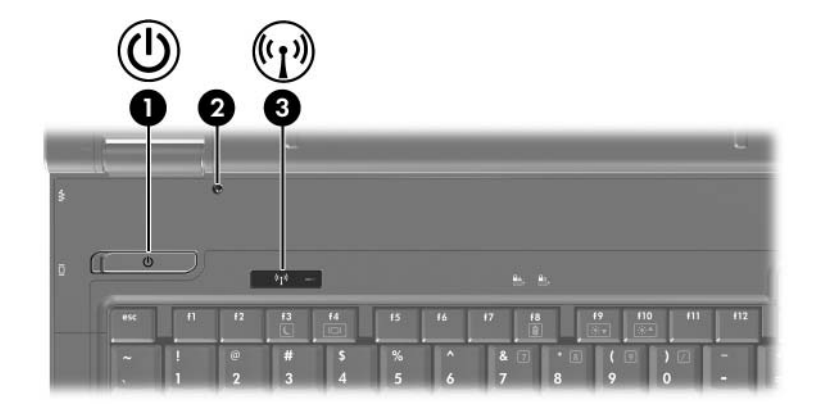

<span id="page-13-0"></span>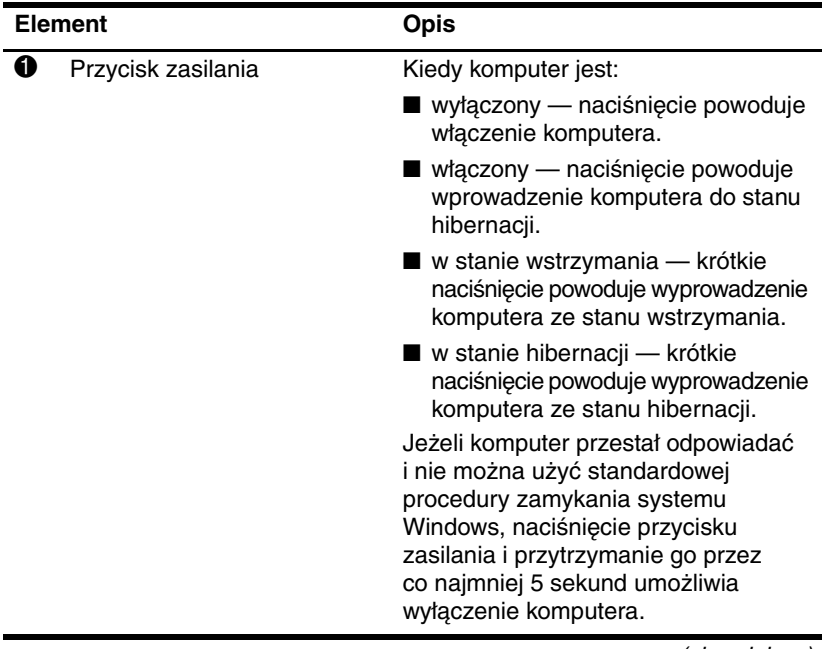

(ciąg dalszy)

<span id="page-14-1"></span><span id="page-14-0"></span>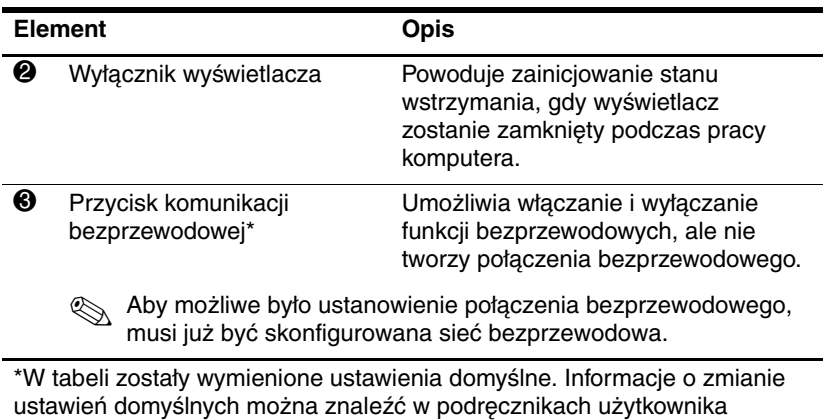

dostępnych w Centrum pomocy i obsługi technicznej.

# <span id="page-15-0"></span>**Klawisze**

✎ Wygląd komputera może się nieznacznie różnić od przedstawionego na ilustracji w tym rozdziale.

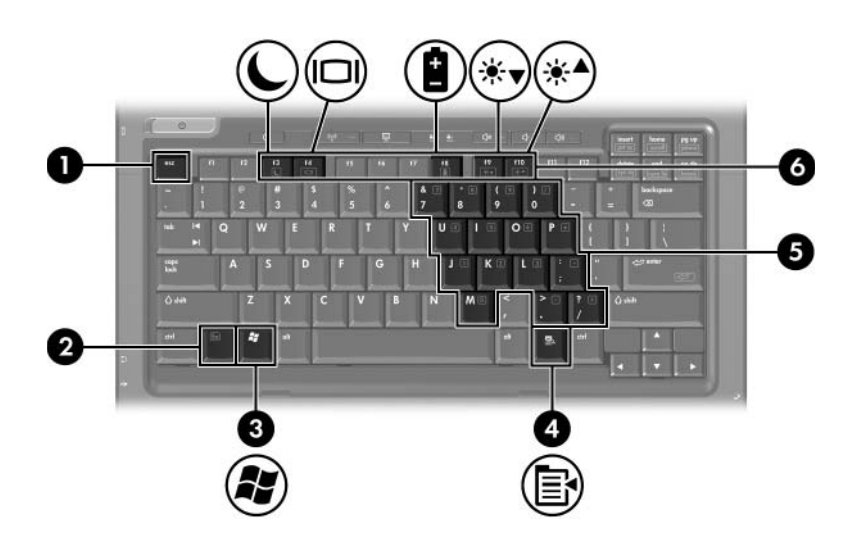

<span id="page-15-4"></span><span id="page-15-3"></span><span id="page-15-2"></span><span id="page-15-1"></span>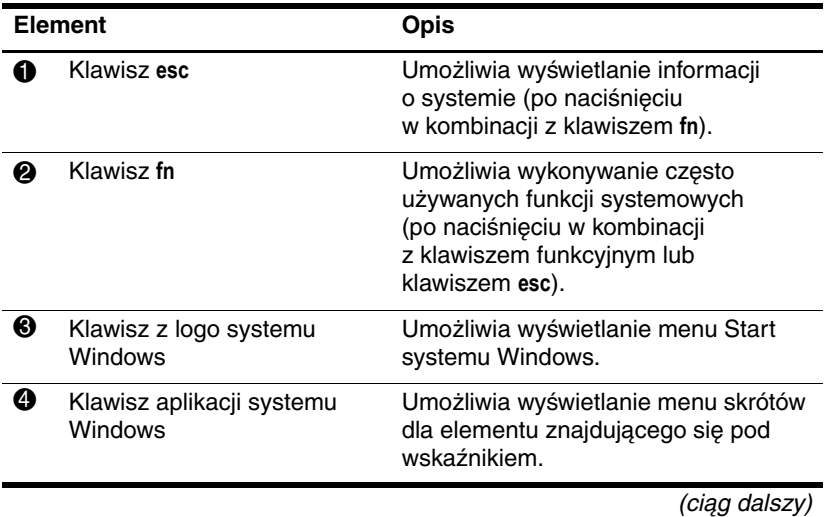

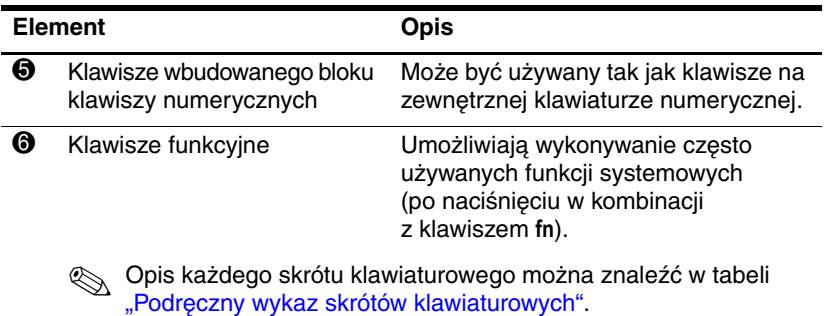

<span id="page-16-3"></span><span id="page-16-2"></span><span id="page-16-1"></span>

# <span id="page-16-0"></span>Podręczny wykaz skrótów klawiaturowych

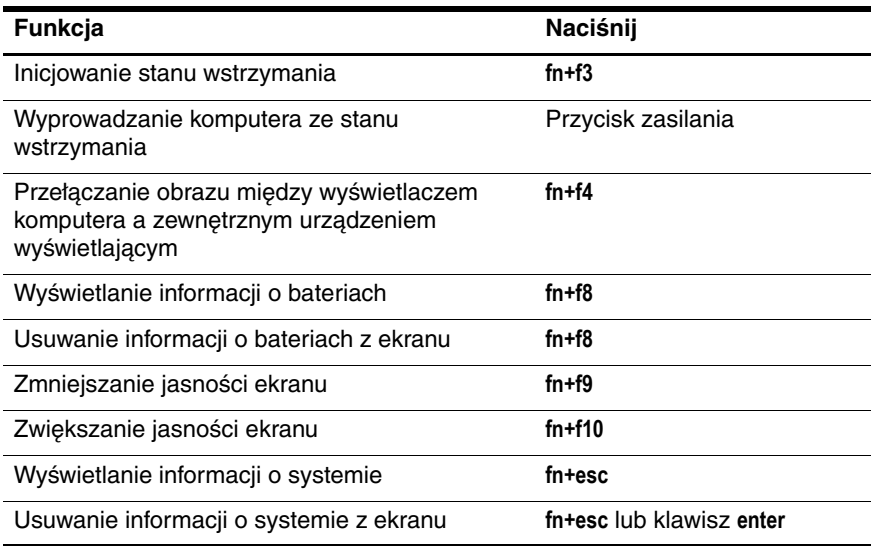

# <span id="page-17-1"></span><span id="page-17-0"></span>**Elementy na przedzie komputera**

<span id="page-17-12"></span><span id="page-17-11"></span><span id="page-17-10"></span><span id="page-17-9"></span><span id="page-17-8"></span><span id="page-17-7"></span><span id="page-17-6"></span><span id="page-17-5"></span><span id="page-17-4"></span><span id="page-17-3"></span><span id="page-17-2"></span>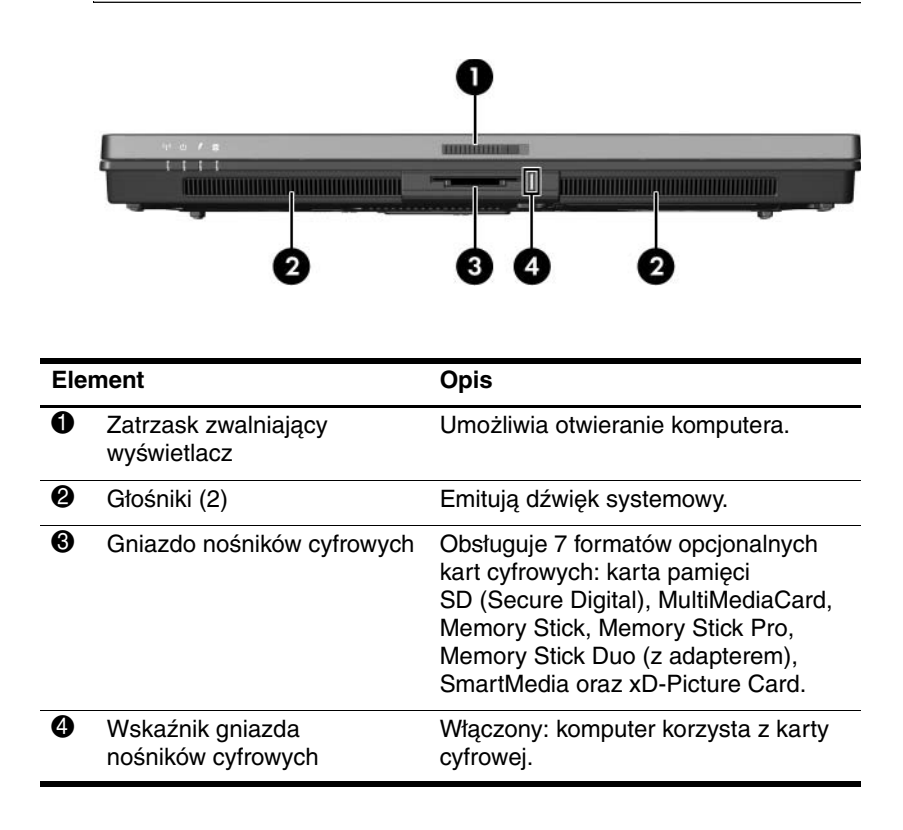

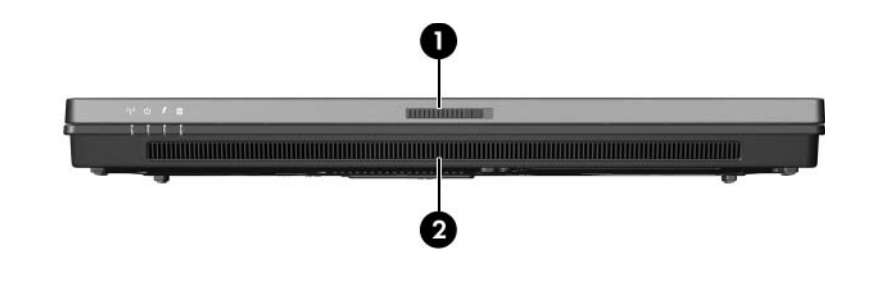

<span id="page-18-1"></span><span id="page-18-0"></span>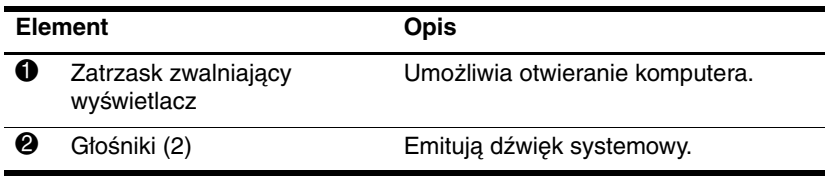

# <span id="page-19-2"></span><span id="page-19-0"></span>**Elementy z tyłu komputera**

<span id="page-19-5"></span><span id="page-19-4"></span><span id="page-19-3"></span><span id="page-19-1"></span>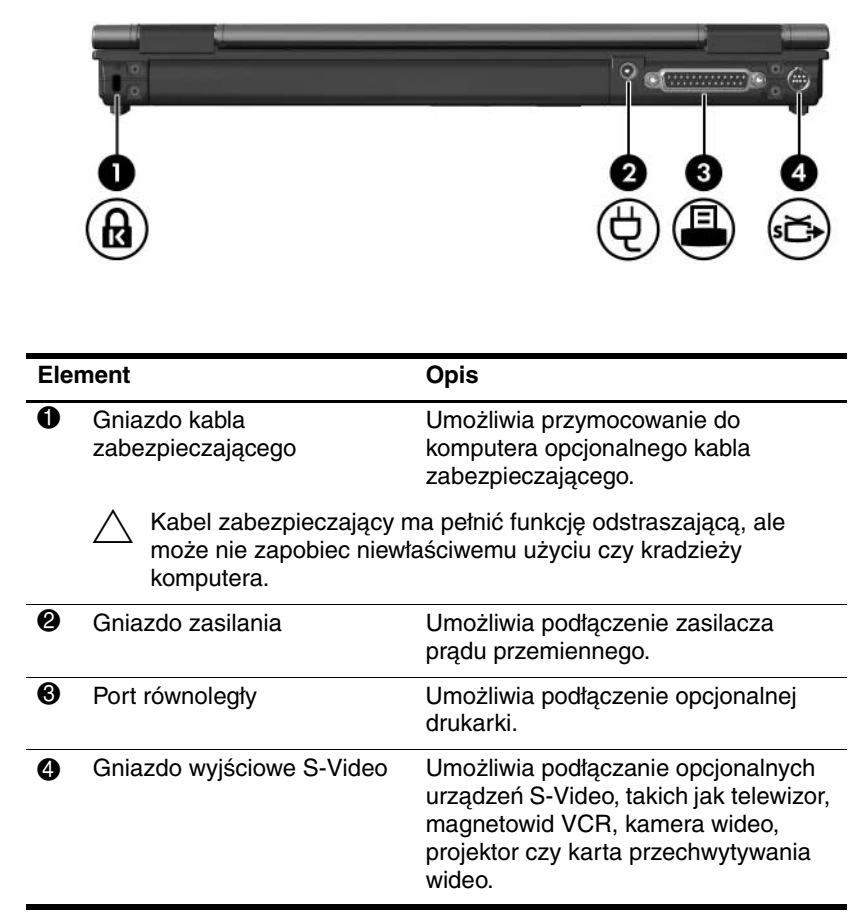

<span id="page-20-1"></span><span id="page-20-0"></span>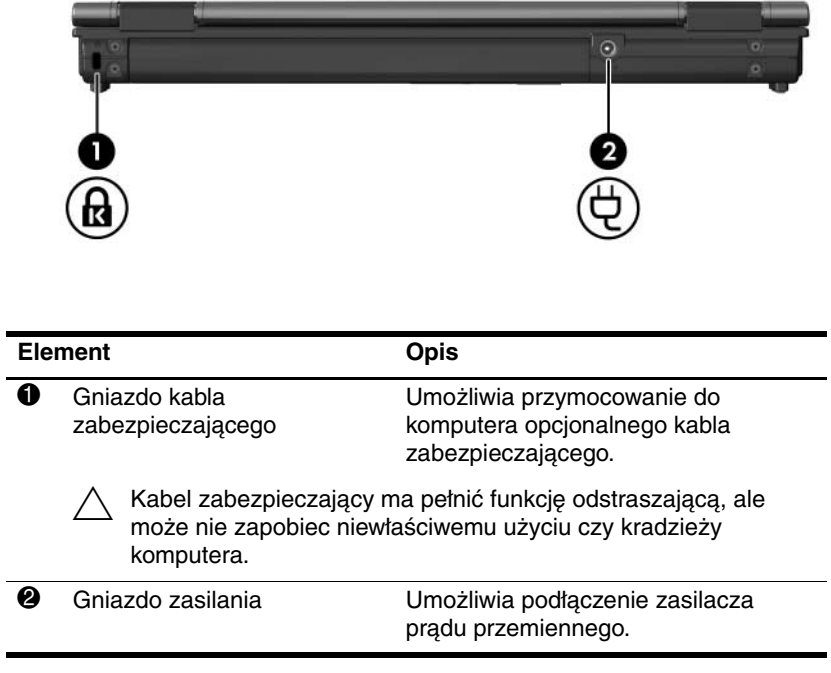

# <span id="page-21-1"></span><span id="page-21-0"></span>**Elementy z prawej strony komputera**

<span id="page-21-7"></span><span id="page-21-6"></span><span id="page-21-5"></span><span id="page-21-4"></span><span id="page-21-3"></span><span id="page-21-2"></span>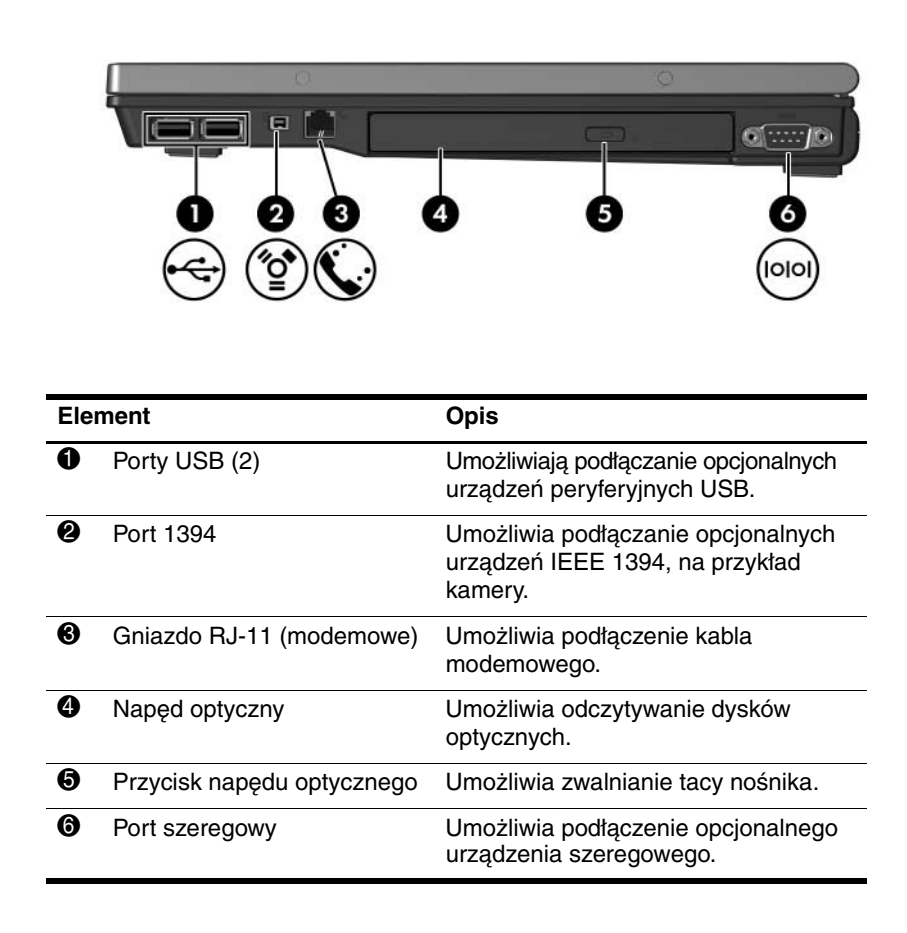

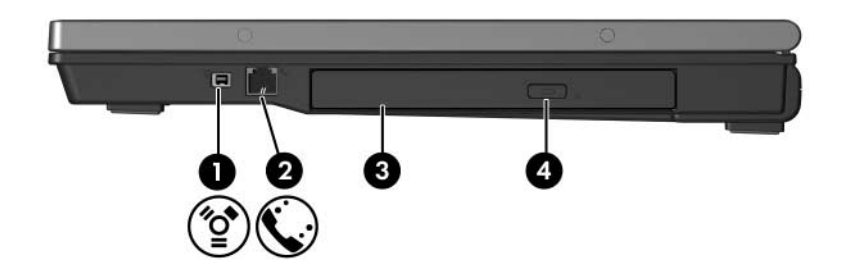

<span id="page-22-3"></span><span id="page-22-2"></span><span id="page-22-1"></span><span id="page-22-0"></span>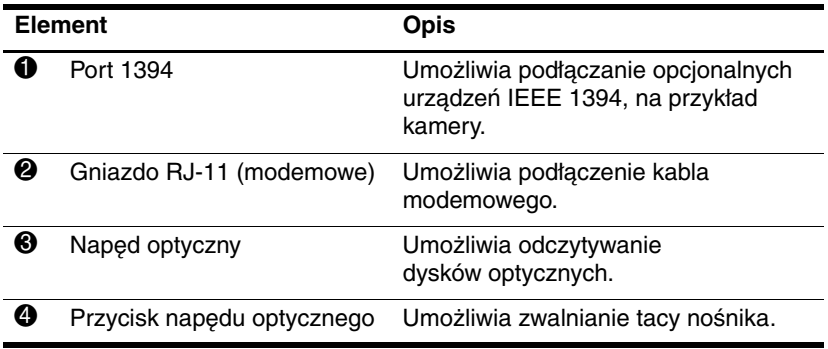

# <span id="page-23-0"></span>**Elementy z lewej strony komputera**

✎ Wygląd komputera może się nieznacznie różnić od przedstawionego na ilustracji w tym rozdziale.

<span id="page-23-1"></span>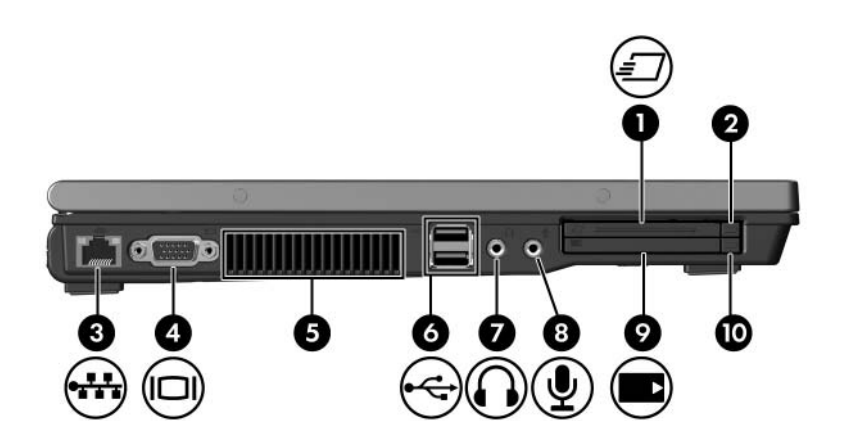

<span id="page-23-4"></span><span id="page-23-3"></span><span id="page-23-2"></span>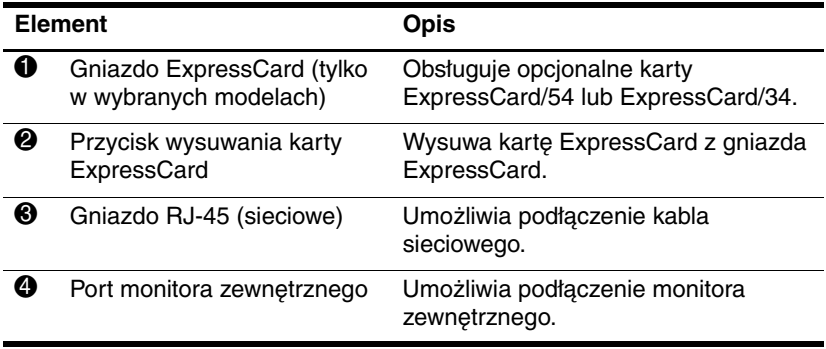

<span id="page-23-5"></span>(ciąg dalszy)

<span id="page-24-5"></span><span id="page-24-4"></span><span id="page-24-3"></span><span id="page-24-2"></span><span id="page-24-1"></span><span id="page-24-0"></span>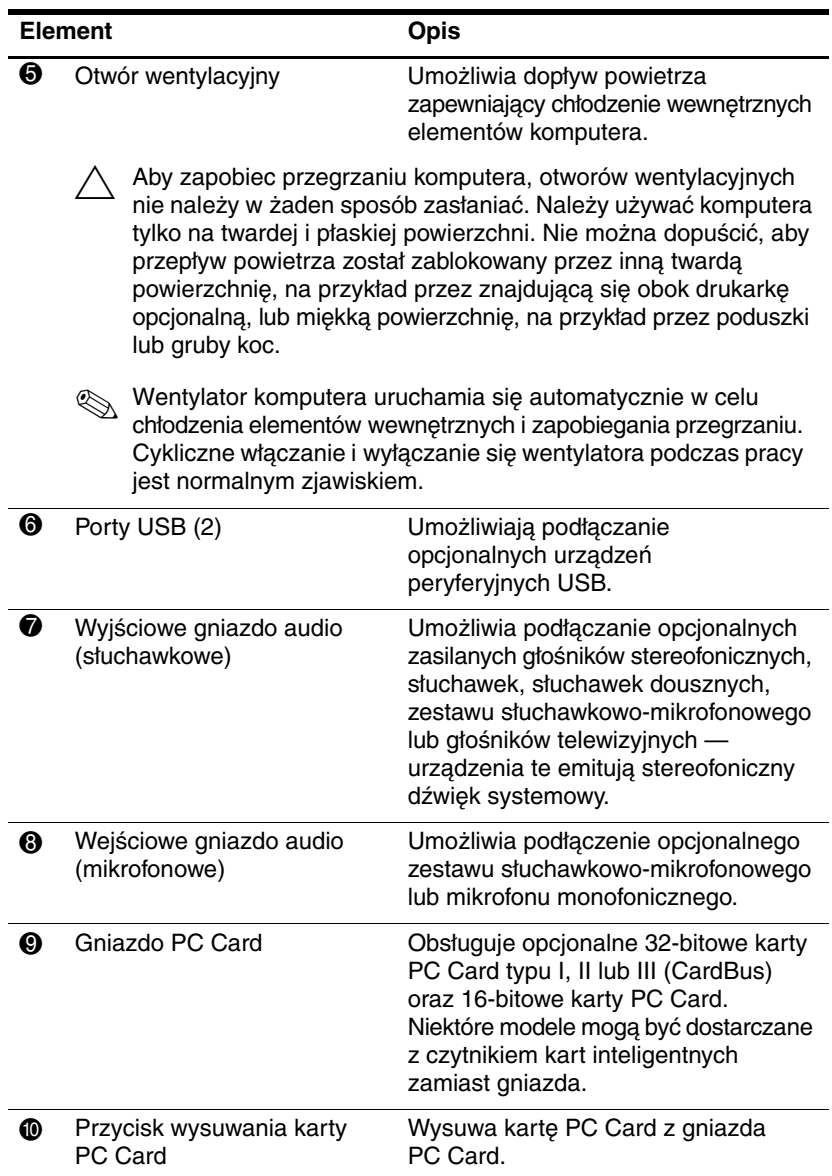

# <span id="page-25-0"></span>**Elementy na spodzie komputera**

✎Należy odwołać się do ilustracji, która najlepiej pasuje do posiadanego modelu komputera.

<span id="page-25-2"></span>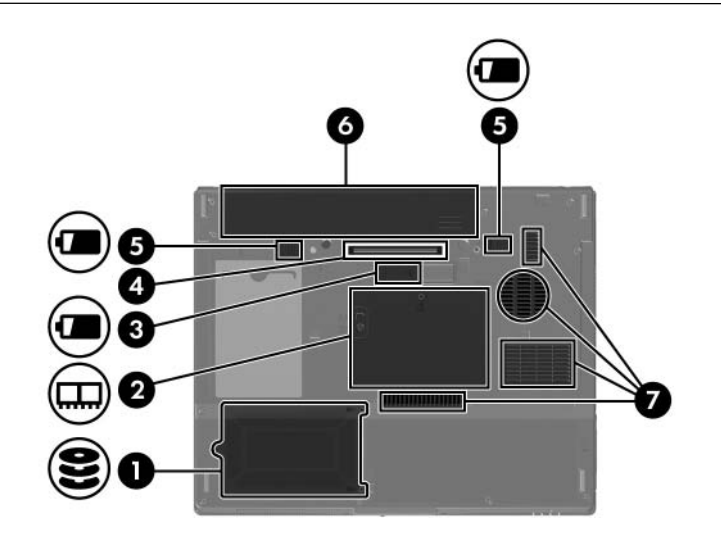

<span id="page-25-6"></span><span id="page-25-5"></span><span id="page-25-4"></span><span id="page-25-1"></span>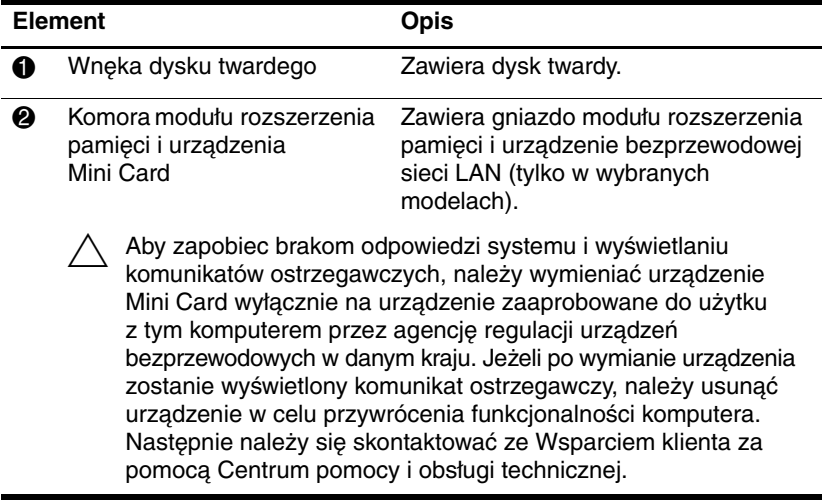

<span id="page-25-3"></span>(ciąg dalszy)

<span id="page-26-2"></span><span id="page-26-0"></span>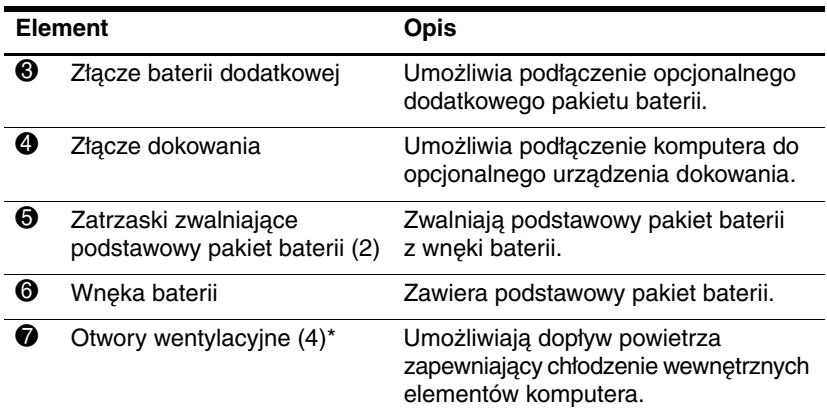

<span id="page-26-4"></span><span id="page-26-3"></span><span id="page-26-1"></span>Ä Aby zapobiec przegrzaniu komputera, otworów wentylacyjnych nie należy w żaden sposób zasłaniać. Należy używać komputera tylko na twardej i płaskiej powierzchni. Nie można dopuścić, aby przepływ powietrza został zablokowany przez inną twardą powierzchnię, na przykład przez znajdującą się obok drukarkę opcjonalną, lub miękką powierzchnię, na przykład przez poduszki lub gruby koc.

✎ Wentylator komputera uruchamia się automatycznie w celu chłodzenia elementów wewnętrznych i zapobiegania przegrzaniu. Cykliczne włączanie i wyłączanie się wentylatora podczas pracy jest normalnym zjawiskiem.

\*Liczba i położenie otworów wentylacyjnych komputera mogą się różnić w zależności od modelu.

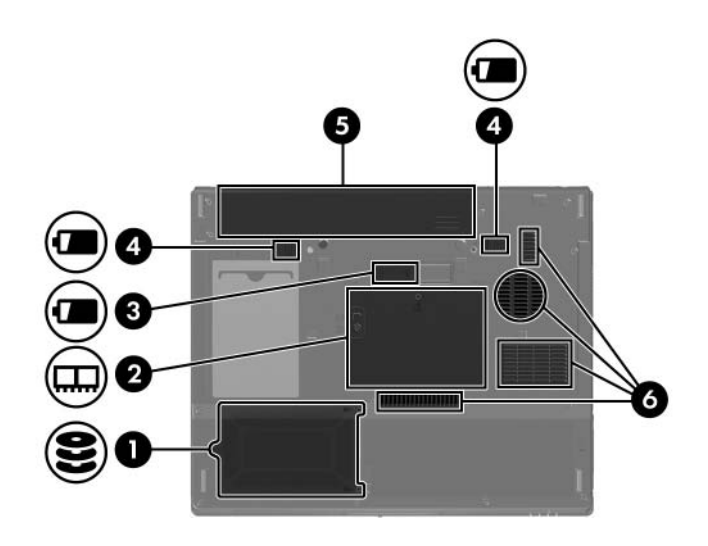

<span id="page-27-6"></span><span id="page-27-5"></span><span id="page-27-4"></span><span id="page-27-3"></span><span id="page-27-2"></span><span id="page-27-1"></span><span id="page-27-0"></span>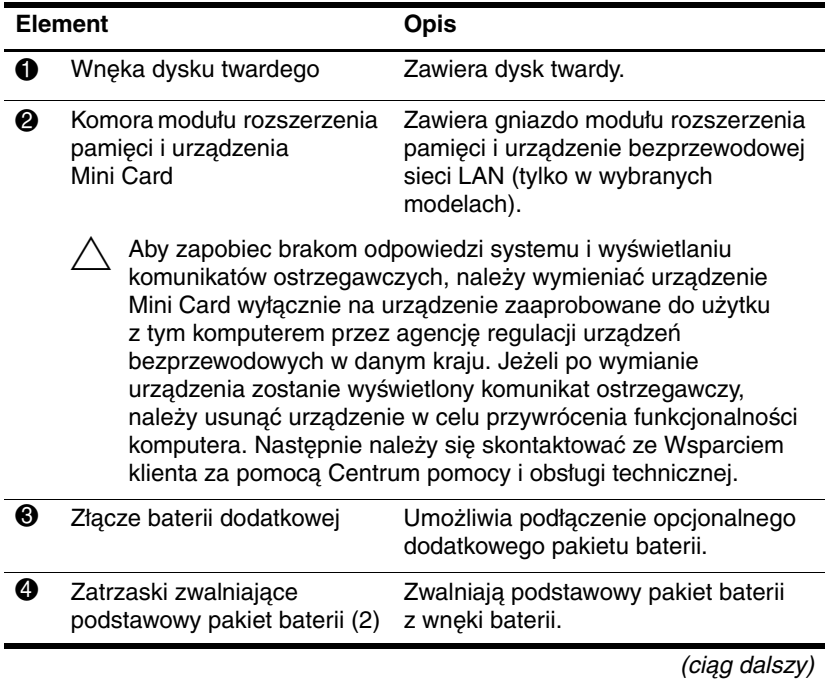

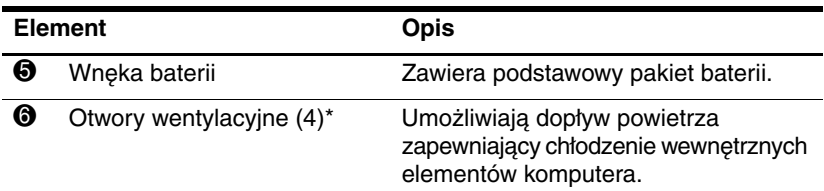

<span id="page-28-1"></span><span id="page-28-0"></span>Ä Aby zapobiec przegrzaniu komputera, otworów wentylacyjnych nie należy w żaden sposób zasłaniać. Należy używać komputera tylko na twardej i płaskiej powierzchni. Nie można dopuścić, aby przepływ powietrza został zablokowany przez inną twardą powierzchnię, na przykład przez znajdującą się obok drukarkę opcjonalną, lub miękką powierzchnię, na przykład przez poduszki lub gruby koc.

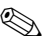

✎ Wentylator komputera uruchamia się automatycznie w celu chłodzenia elementów wewnętrznych i zapobiegania przegrzaniu. Cykliczne włączanie i wyłączanie się wentylatora podczas pracy jest normalnym zjawiskiem.

\*Liczba i położenie otworów wentylacyjnych komputera mogą się różnić w zależności od modelu.

# <span id="page-29-0"></span>**Antena urządzenia WLAN**

<span id="page-29-1"></span>Dwie anteny urządzenia bezprzewodowego wewnątrz obudowy wyświetlacza wysyłają i odbierają sygnały urządzenia bezprzewodowego w bezprzewodowych sieciach lokalnych (WLAN). Anteny te nie są widoczne z zewnątrz komputera. W celu zapewnienia optymalnej transmisji należy zadbać o to, aby obszary znajdujące się bezpośrednio wokół anten były wolne od przeszkód.

Informacje o przepisach związanych z łącznością bezprzewodową w danym regionie można znaleźć w podręczniku *Uregulowania prawne, przepisy bezpieczeństwa i wymagania środowiskowe*, który znajduje się w Centrum pomocy i obsługi technicznej.

✎ Wygląd komputera może się nieznacznie różnić od przedstawionego na ilustracji w tym rozdziale.

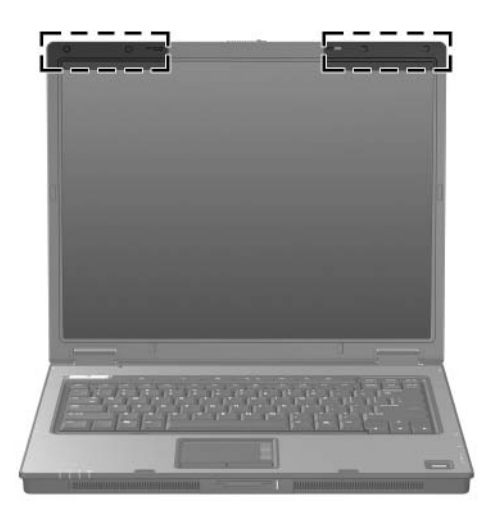

# <span id="page-30-0"></span>**Antena urządzenia WWAN (tylko w wybranych modelach)**

<span id="page-30-1"></span>✎Dostępność anteny urządzenia WWAN różni się w zależności od regionu i kraju.

Dwie anteny urządzenia bezprzewodowego wewnątrz obudowy wyświetlacza umożliwiają nawiązywanie połączeń z bezprzewodowymi sieciami rozległymi (WWAN), a następnie z Internetem za pomocą zintegrowanego modułu HP Broadband Wireless oraz usługi od obsługiwanego operatora sieci komórkowej.

Więcej informacji o module HP Broadband Wireless oraz rejestrowaniu się w usłudze można znaleźć w podręczniku *HP Broadband Wireless Getting Started* dołączonym do komputera.

✎ Wygląd komputera może się nieznacznie różnić od przedstawionego na ilustracji w tym rozdziale.

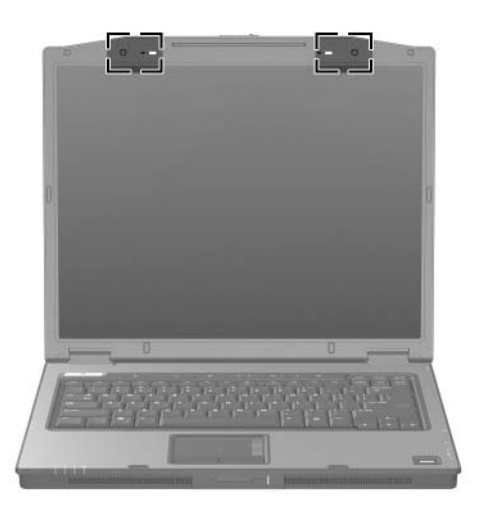

# <span id="page-31-0"></span>**Dodatkowe elementy sprzętowe**

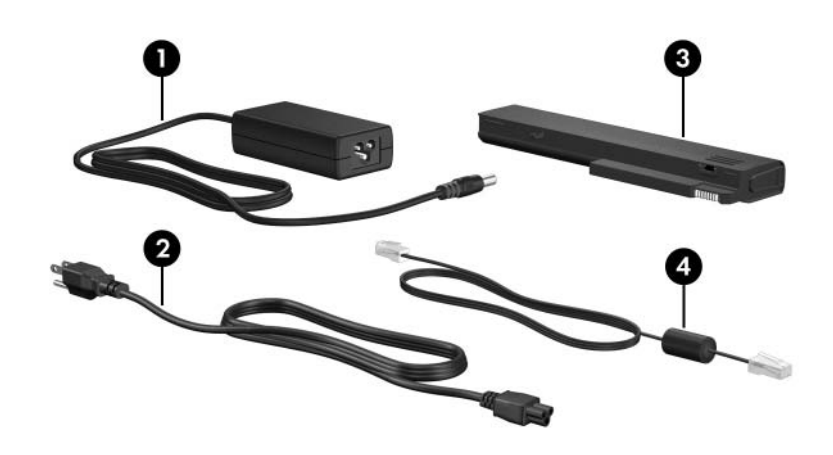

<span id="page-31-4"></span><span id="page-31-3"></span><span id="page-31-1"></span>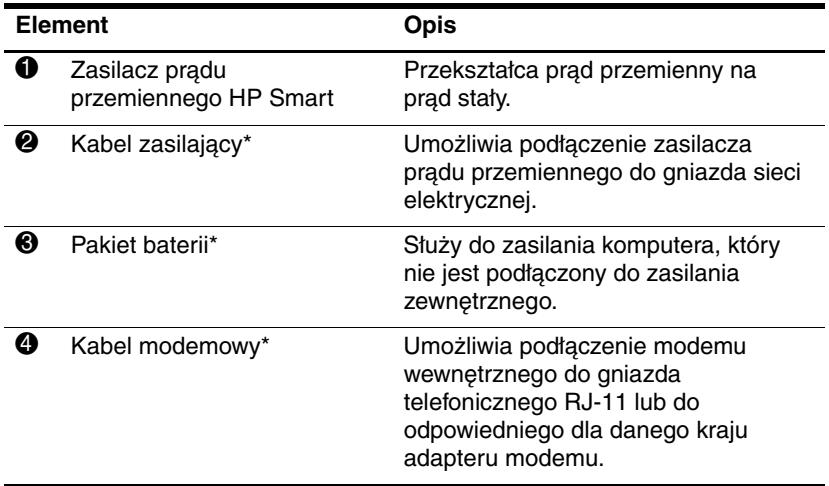

<span id="page-31-2"></span>\*Kable modemowe, pakiety baterii i kable zasilające różnią się wyglądem w zależności od regionu i kraju.

# <span id="page-32-0"></span>**Etykiety**

Etykiety naklejone na komputerze zawierają informacje, które mogą być potrzebne podczas rozwiązywania problemów systemowych lub podróżowania z komputerem po różnych krajach świata.

- <span id="page-32-4"></span>Etykieta serwisowa — zawiera nazwę marki i serii produktu, numer seryjny (s/n) oraz numer produktu (p/n). Informacje te należy przygotować przed skontaktowaniem się ze Wsparciem klienta. Etykieta serwisowa znajduje się na spodzie komputera.
- <span id="page-32-2"></span>■ Certyfikat Autentyczności Microsoft — zawiera klucz produktu systemu operacyjnego Microsoft® Windows®. Klucz ten może być potrzebny przy aktualizacji systemu operacyjnego lub rozwiązywaniu związanych z nim problemów. Certyfikat Autentyczności znajduje się na spodzie komputera.
- <span id="page-32-5"></span><span id="page-32-1"></span>Etykieta regulacyjna — zawiera informacje o przepisach związanych z komputerem. Etykieta regulacyjna znajduje się na spodzie komputera.
- <span id="page-32-3"></span>■ Etykieta atestów modemu — zawiera informacje o przepisach związanych z modemem oraz wykaz atestów instytucji klasyfikacyjnych, wymaganych w niektórych krajach, gdzie modem został dopuszczony do użytku. Informacje te mogą być potrzebne podczas podróżowania z komputerem po różnych krajach świata. Etykieta atestów modemu znajduje się na spodzie komputera.

<span id="page-33-1"></span><span id="page-33-0"></span>Etykiety certyfikatów urządzeń bezprzewodowych — zawierają informacje o opcjonalnych urządzeniach bezprzewodowych oraz atesty dla niektórych krajów, w których urządzenia zostały dopuszczone do użytku. Opcjonalnym urządzeniem bezprzewodowym może być urządzenie bezprzewodowej sieci lokalnej (WLAN), urządzenie bezprzewodowej sieci rozległej (WWAN) lub opcjonalne urządzenie Bluetooth®. Jeżeli dany model komputera jest wyposażony w jedno lub więcej urządzeń bezprzewodowych, są do niego dołączone etykiety certyfikatów (po jednej na urządzenie bezprzewodowe). Informacje te mogą być potrzebne podczas podróżowania z komputerem po różnych krajach świata. Etykiety certyfikatów urządzeń bezprzewodowych WLAN i Bluetooth znajdują się wewnątrz komory modułu rozszerzenia pamięci. Etykieta certyfikatu urządzenia WWAN znajduje się wewnątrz komory baterii.

# <span id="page-34-3"></span>**Specyfikacje**

<span id="page-34-1"></span><span id="page-34-0"></span>W kolejnych częściach przedstawiono specyfikacje środowiska pracy oraz specyfikacje zasilania komputera.

# <span id="page-34-2"></span>**1rodowisko pracy**

Informacje o środowisku pracy zawarte w poniższej tabeli mogą być pomocne, jeżeli planowane jest używanie lub transportowanie komputera w środowiskach o skrajnych parametrach.

<span id="page-34-4"></span>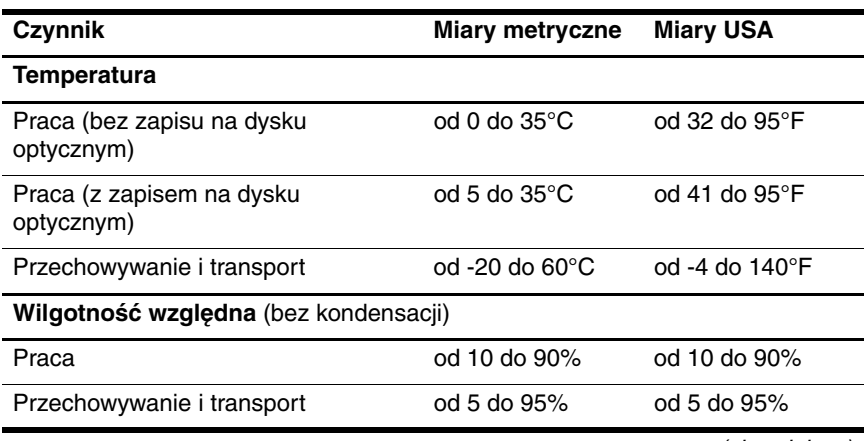

<span id="page-34-5"></span>(ciąg dalszy)

<span id="page-35-3"></span>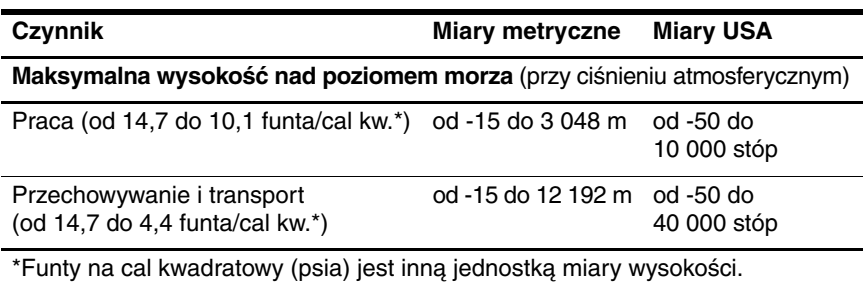

# <span id="page-35-0"></span>**Wartoci znamionowe zasilania**

<span id="page-35-2"></span><span id="page-35-1"></span>Informacje o zasilaniu zawarte w tej części mogą być pomocne, jeżeli planowane jest używanie komputera w trakcie podróży zagranicznych.

Komputer działa przy zasilaniu prądem stałym, który może być dostarczany ze źródła prądu przemiennego lub stałego. Mimo że komputer może być zasilany z niezależnego źródła prądu stałego, to powinien być zasilany tylko za pomocą zasilacza prądu przemiennego lub kabla prądu stałego dostarczonego bądź zatwierdzonego dla komputera firmy HP.

Komputer akceptuje prąd stały o następujących parametrach:

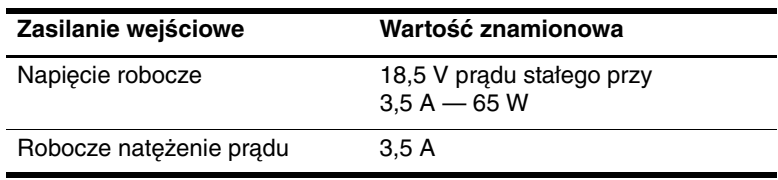

Ten produkt jest przystosowany do systemów zasilania IT stosowanych w Norwegii z napięciem faza-do-fazy nieprzekraczającym 240 V rms.

# **Indeks**

# <span id="page-36-0"></span>**A**

antena [1–28](#page-29-1), [1–29](#page-30-1) aplikacje systemu Windows, klawisz [1–14](#page-15-1)

#### **B**

bateria dodatkowa, położenie złącza [1–25](#page-26-0), [1–26](#page-27-0) bateria, położenie wskaźnika [1–3](#page-4-0), [1–6](#page-7-0) bateria, wnęka [1–25](#page-26-1), [1–27](#page-28-0), [1–31](#page-32-1) blok klawiszy, klawisze [1–15](#page-16-1) blokada kabla zabezpieczającego [1–18](#page-19-1), [1–19](#page-20-0) Bluetooth, etykieta [1–32](#page-33-0)

#### **C**

caps lock, wskaźnik [1–3](#page-4-1), [1–5](#page-6-0) Centrum informacyjne, przycisk [1–10](#page-11-0) Certyfikat Autentyczności, etykieta [1–31](#page-32-2) certyfikat urządzenia bezprzewodowego, etykieta [1–32](#page-33-1) czytnik linii papilarnych [1–11](#page-12-0)

#### **D**

dokowanie, złącze [1–25](#page-26-2) drążek wskazujący położenie [1–8](#page-9-0) przyciski [1–8](#page-9-1) dysk twardy, położenie wnęki [1–24](#page-25-1), [1–26](#page-27-1)

#### **E**

elementy lewa strona [1–22](#page-23-1) płyta górna [1–2](#page-3-2) prawa strona [1–20](#page-21-1) przód [1–16](#page-17-1) spód [1–24](#page-25-2) tył [1–18](#page-19-2) etykieta atestów modemu [1–31](#page-32-3) etykieta serwisowa [1–31](#page-32-4) etykiety atesty modemu [1–31](#page-32-3) Certyfikat Autentyczności Microsoft [1–31](#page-32-2) certyfikat urządzenia bezprzewodowego [1–32](#page-33-1) etykieta serwisowa [1–31](#page-32-4) uregulowania prawne [1–31](#page-32-5) WLAN [1–32](#page-33-1) ExpressCard, gniazdo [1–22](#page-23-2) ExpressCard, przycisk wysuwania [1–22](#page-23-3)

## **F**

**fn**, klawisz [1–14](#page-15-2) funkcyjne, klawisze [1–15](#page-16-2)

#### **G**

głośniki [1–16](#page-17-2), [1–17](#page-18-0) głośność, przyciski [1–11](#page-12-1) głośność, wskaźnik wyciszenia [1–3](#page-4-2) gniazda ExpressCard [1–22](#page-23-2) kabel zabezpieczający [1–18](#page-19-1), [1–19](#page-20-0) nośniki cyfrowe [1–16](#page-17-3) pamięć [1–24](#page-25-3), [1–26](#page-27-2) PC Card [1–23](#page-24-0) gniazda typu jack RJ-11 (modemowe) [1–20](#page-21-2), [1–21](#page-22-0) RJ-45 (sieciowe) [1–22](#page-23-4) wejściowe audio (mikrofonowe) [1–23](#page-24-1) wyjściowe audio (słuchawkowe) [1–23](#page-24-2) wyjściowe S-Video [1–18](#page-19-3)

## **I**

IEEE 1394, port [1–20](#page-21-3), [1–21](#page-22-1)

#### **K**

kabel zasilający [1–30](#page-31-1) kable modem [1–22](#page-23-4) RJ-11 (modemowe) [1–30](#page-31-2) sieć [1–22](#page-23-4) karta pamięci Secure Digital (SD) [1–16](#page-17-4)

karty cyfrowe [1–16](#page-17-5) klawisze aplikacje systemu Windows [1–14](#page-15-1) blok klawiszy [1–15](#page-16-1) **esc** [1–14](#page-15-3) **fn** [1–14](#page-15-2) funkcyjne [1–15](#page-16-2) logo systemu Windows [1–14](#page-15-4) klucz produktu [1–31](#page-32-2) komory moduł rozszerzenia pamięci i urządzenie Mini Card [1–24](#page-25-4), [1–26](#page-27-3) komunikacja bezprzewodowa, przycisk [1–10](#page-11-1), [1–13](#page-14-0) komunikacja bezprzewodowa, wskaźnik [1–3](#page-4-3), [1–5](#page-6-1)

#### **L**

logo systemu Windows, klawisz [1–14](#page-15-4)

#### **M**

Memory Stick [1–16](#page-17-6) Memory Stick Duo [1–16](#page-17-7) Memory Stick Pro [1–16](#page-17-8) Microsoft, etykieta Certyfikatu Autentyczności [1–31](#page-32-2) mikrofon wewnętrzny [1–11](#page-12-2) mikrofonowe (wejścia audio), gniazdo [1–23](#page-24-1) Mini Card, komora [1–24](#page-25-5), [1–26](#page-27-4) modem, kabel [1–22](#page-23-4) moduł rozszerzenia pamięci, komora [1–24](#page-25-6), [1–26](#page-27-5) monitor zewnętrzny, port [1–22](#page-23-5) MultiMediaCard [1–16](#page-17-9)

# **N**

napęd optyczny, położenie [1–20](#page-21-4), [1–21](#page-22-2) napęd optyczny, przycisk [1–20](#page-21-5), [1–21](#page-22-3) napęd, wskaźnik [1–4](#page-5-0), [1–6](#page-7-1) napędy optyczne [1–20](#page-21-4), [1–21](#page-22-2) nazwa i numer produktu, komputer [1–31](#page-32-4) nośniki cyfrowe, położenie gniazda [1–16](#page-17-3) nośniki cyfrowe, wskaźnik gniazda [1–16](#page-17-10) num lock, wskaźnik [1–3](#page-4-4), [1–6](#page-7-2) numer seryjny komputera [1–31](#page-32-4)

# **O**

otwory wentylacyjne [1–23](#page-24-3), [1–25](#page-26-3), [1–27](#page-28-1)

#### **P**

pakiet baterii, identyfikacja [1–30](#page-31-3) pakiet baterii, zatrzask zwalniający [1–25](#page-26-4), [1–26](#page-27-6) PC Card, gniazdo [1–23](#page-24-0) PC Card, przycisk wysuwania karty z gniazda [1–23](#page-24-4) podróżowanie z komputerem etykiety certyfikatów urządzeń bezprzewodowych [1–32](#page-33-1) środowisko, specyfikacje [2–2](#page-35-1)

porty 1394 [1–20](#page-21-3), [1–21](#page-22-1) monitor zewnętrzny [1–22](#page-23-5) równoległe [1–18](#page-19-4) szeregowe [1–20](#page-21-6) USB [1–20](#page-21-7), [1–23](#page-24-5) praca, specyfikacje środowiska [2–1](#page-34-3) Przycisk prezentacji [1–10](#page-11-2) przyciski Centrum informacyjne [1–10](#page-11-0) głośność [1–11](#page-12-1) komunikacja bezprzewodowa [1–10](#page-11-1), [1–13](#page-14-0) napęd optyczny [1–20](#page-21-5), [1–21](#page-22-3) Prezentacja [1–10](#page-11-2) TouchPad [1–7](#page-8-1) wyciszanie [1–10](#page-11-3) wysuwania karty PC Card z gniazda [1–23](#page-24-4) wysuwanie karty ExpressCard z gniazda [1–22](#page-23-3) zasilanie [1–10](#page-11-4), [1–12](#page-13-0)

#### **R**

regiony przewijania, TouchPad [1–7](#page-8-2) RJ-11, gniazdo modemowe [1–20](#page-21-2), [1–21](#page-22-0) RJ-11, kabel modemowy [1–30](#page-31-2) RJ-45, gniazdo sieciowe [1–22](#page-23-4) równoległy, port [1–18](#page-19-4)

#### **S**

słuchawkowe (wyjścia audio), gniazdo [1–23](#page-24-2) sieciowe (RJ-45), gniazdo [1–22](#page-23-4) sieć, kabel [1–22](#page-23-4) skróty klawiaturowe, podręczny wykaz [1–15](#page-16-3) SmartMedia (SM), karta [1–16](#page-17-11) specyfikacje środowisko pracy [2–1](#page-34-3) wartości znamionowe zasilania [2–2](#page-35-2) S-Video, gniazdo wyjściowe [1–18](#page-19-3) system operacyjny klucz produktu [1–31](#page-32-2) Microsoft, etykieta Certyfikatu Autentyczności [1–31](#page-32-2) szeregowy, port [1–20](#page-21-6) środowisko, specyfikacje [2–1](#page-34-3)

#### **T**

temperatura, specyfikacje [2–1](#page-34-4) TouchPad [1–7](#page-8-3)

#### **U**

uregulowania prawne etykieta atestów modemu [1–31](#page-32-3) etykieta regulacyjna [1–31](#page-32-5) etykiety certyfikatów urządzeń bezprzewodowych [1–32](#page-33-1) urządzenie bezprzewodowe, anteny [1–28](#page-29-1), [1–29](#page-30-1) USB, położenie portów [1–20](#page-21-7), [1–23](#page-24-5)

#### **W**

wartości znamionowe zasilania, specyfikacje [2–2](#page-35-2) wejściowe gniazdo audio (mikrofonowe) [1–23](#page-24-1) wewnętrzny, mikrofon [1–11](#page-12-2) wilgotność, specyfikacje [2–1](#page-34-5) Windows, klawisz aplikacji [1–14](#page-15-1) WLAN, etykieta [1–32](#page-33-1) wnęki bateria [1–25](#page-26-1), [1–27](#page-28-0), [1–31](#page-32-1) napęd dysku twardego [1–24](#page-25-1), [1–26](#page-27-1) wskaźniki bateria [1–3](#page-4-0), [1–6](#page-7-0) caps lock [1–3](#page-4-1), [1–5](#page-6-0) komunikacja bezprzewodowa [1–3](#page-4-3), [1–5](#page-6-1) napęd [1–4](#page-5-0), [1–6](#page-7-1) nośniki cyfrowe, gniazdo [1–16](#page-17-10) num lock [1–3](#page-4-4), [1–6](#page-7-2) wyciszanie dźwięku [1–3](#page-4-2) zasilanie [1–2](#page-3-3), [1–5](#page-6-2) WWAN, etykieta [1–32](#page-33-0) wyłączniki identyfikacja [1–10](#page-11-5), [1–13](#page-14-1) wyświetlacz [1–10](#page-11-5), [1–13](#page-14-1) wyciszanie, przycisk [1–10](#page-11-3) wyjściowe gniazdo audio (słuchawkowe) [1–23](#page-24-2) wysokość nad poziomem morza, specyfikacje [2–2](#page-35-3) wysuwanie, przycisk dla karty PC Card [1–23](#page-24-4)

wyświetlacz, położenie wyłącznika [1–10](#page-11-5), [1–13](#page-14-1) wyświetlacz, zatrzask zwalniający  $1-16$ ,  $1-17$ 

## **X**

xD-Picture Card [1–16](#page-17-5)

# **Z**

złącza bateria dodatkowa [1–25](#page-26-0), [1–26](#page-27-0) dokowanie [1–25](#page-26-2) zasilanie [1–18](#page-19-5), [1–19](#page-20-1) zabezpieczenie, gniazdo kabla [1–18](#page-19-1), [1–19](#page-20-0) zasilacz prądu przemiennego HP Smart, identyfikacja [1–30](#page-31-4) zasilacz prądu przemiennego, identyfikacja [1–30](#page-31-4) zasilanie, gniazdo [1–18](#page-19-5), [1–19](#page-20-1) zasilanie, kabel, identyfikacja [1–30](#page-31-1) zasilanie, przycisk [1–10](#page-11-4), [1–12](#page-13-0) zasilanie, wskaźniki [1–2](#page-3-3), [1–5](#page-6-2) zatrzaski zwalniający wyświetlacz [1–16](#page-17-12), [1–17](#page-18-1) zwalnianie pakietu baterii [1–25](#page-26-4), [1–26](#page-27-6) zewnętrzny monitor, port [1–22](#page-23-5) zwalniający, zatrzask pakiet baterii [1–25](#page-26-4), [1–26](#page-27-6) wyświetlacz [1–16](#page-17-12), [1–17](#page-18-1)

© Copyright 2006 Hewlett-Packard Development Company, L.P.

Microsoft i Windows są zastrzeżonymi znakami towarowymi firmy Microsoft Corporation, zarejestrowanymi w USA. Logo SD jest znakiem towarowym jego właściciela. Bluetooth jest znakiem towarowym będącym w posiadaniu właściciela i używanym przez firmę Hewlett-Packard Company w ramach licencji.

Informacje zawarte w niniejszym dokumencie mogą zostać zmienione bez uprzedzenia. Jedyne warunki gwarancji na produkty i usługi firmy HP są ujęte w odpowiednich informacjach o gwarancji towarzyszących tym produktom i usługom. Żadne z podanych tu informacji nie powinny być uznawane za jakiekolwiek gwarancje dodatkowe. Firma HP nie ponosi odpowiedzialności za błędy techniczne lub wydawnicze ani pominięcia, jakie mogą wystąpić w tekście.

Elementy komputera przenośnego Wydanie pierwsze — Marzec 2006 r. Numer katalogowy dokumentu: 404161-241